## **Your Virtual Classroom**

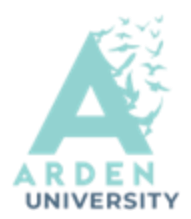

**Zoom** is a web-based audio-video conferencing software, created to connect people and teach online. You will use it for timetabled synchronous online tutorials /lectures and/or meetings with your AST tutors

**Think about which tool would be more appropriate for a given task:** 

- in a **discussion** it would be better to use your **microphone** to contribute in real time
- to **yes or no questions** you can respond using an **emoticon**
- to quickly share **detailed information** (e.g. a link; a name) you can use the **chat**

**Check** and **test** your **audio** before you join or set up a Zoom classroom.

- When using your **web cam** you may want to hide your home background however the video filters are quite distracting, (recommended backgrounds are: 'San Francisco' , 'grass' or 'earth'.) You can also save and use your own photos as backgrounds.
	- Be ready to join in! Share your thoughts with the rest of the class and don't be afraid to contribute to the discussion.
	- **Use emoticons** (icons from the '**participants**' tab or '**reactions**') to express feelings and soften the tone of the communication
	- **Use the chat box**, web cam or mic, depending on the task and/or guidance from your lecturer.
		- Respect other people's time and **signal turn-taking by raising your hand**
		- Use the **chat** sensibly, when asked. Be brief, keep to the point and avoid using capitals
		- Don't worry about typos in the chat, as long as your language is respectful and polite

For your scheduled classes you will see a similar screen and once in you will be **waiting in a waiting room** until you are admitted to the classroom.

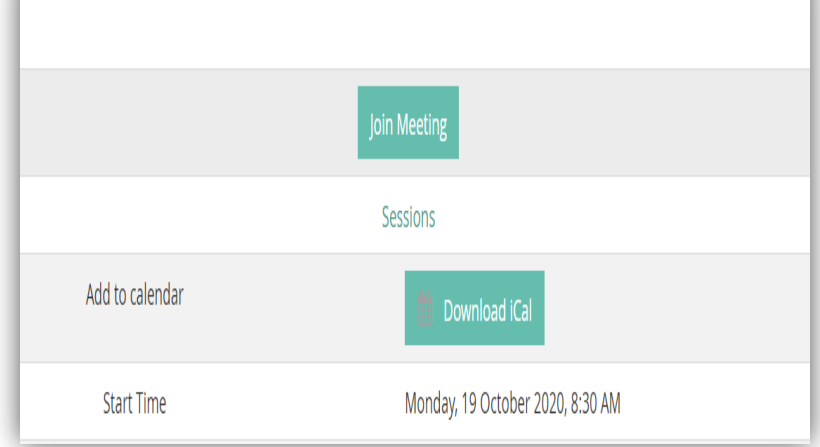

# **Your Virtual Classroom**

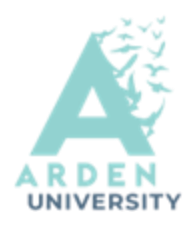

**Top Tip: Always mute your microphone on arrival to class** 

### **Post your comments in the chat**

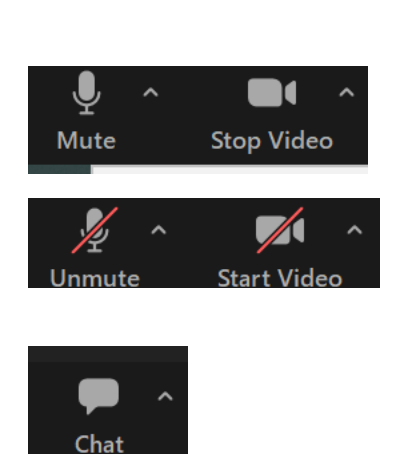

### **Use the appropriate emoticons**

If you are asked to join a **break out room**, accept the invite and contribute to the activity with your fellow students

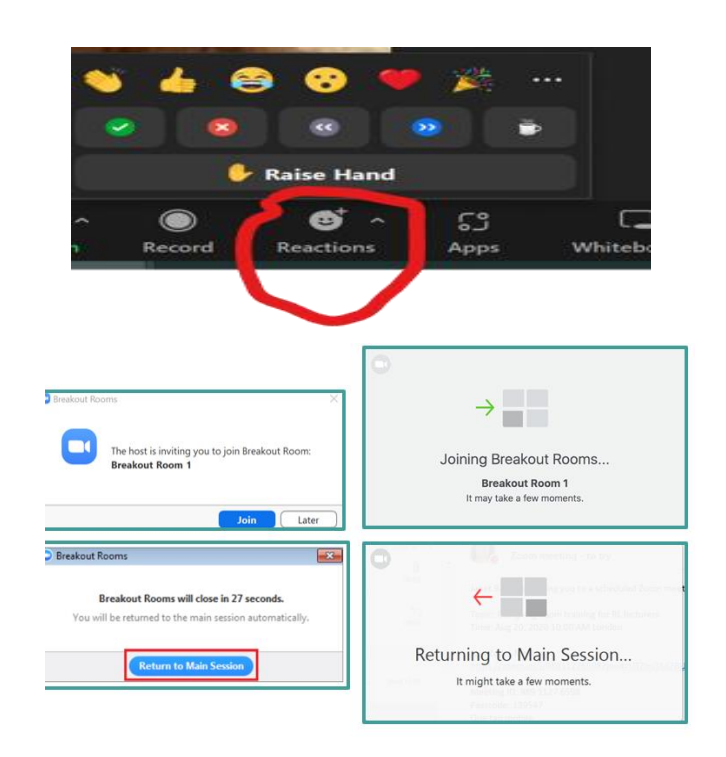

#### **Final steps:**

Follow to the same standards of behaviour in the online classroom that you would follow (and expect) in a real classroom

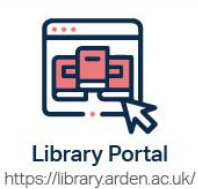

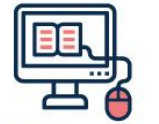

Study Skills on iLearn https://moodle.bl.rdi.co.uk/course/ view.php?id=921&section=1

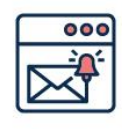

**Emails** Study-skills@arden.ac.uk and libraries@arden.ac.uk

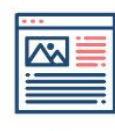

Blog

Twitter https://library.arden.ac.uk/library-blog @LibraryArden